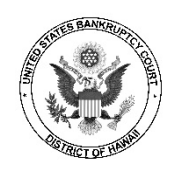

# **BANKRUPTCY COURT CALENDARS**

Calendars showing both courtroom hearings and meetings of creditors may be viewed online at the court website, [www.hib.uscourts.gov,](http://www.hib.uscourts.gov/) and by using the ChapMobile app on a smartphone or tablet.

# **Website Calendars**

To access the calendars at the court website, click on the **Calendars** button on the home page.

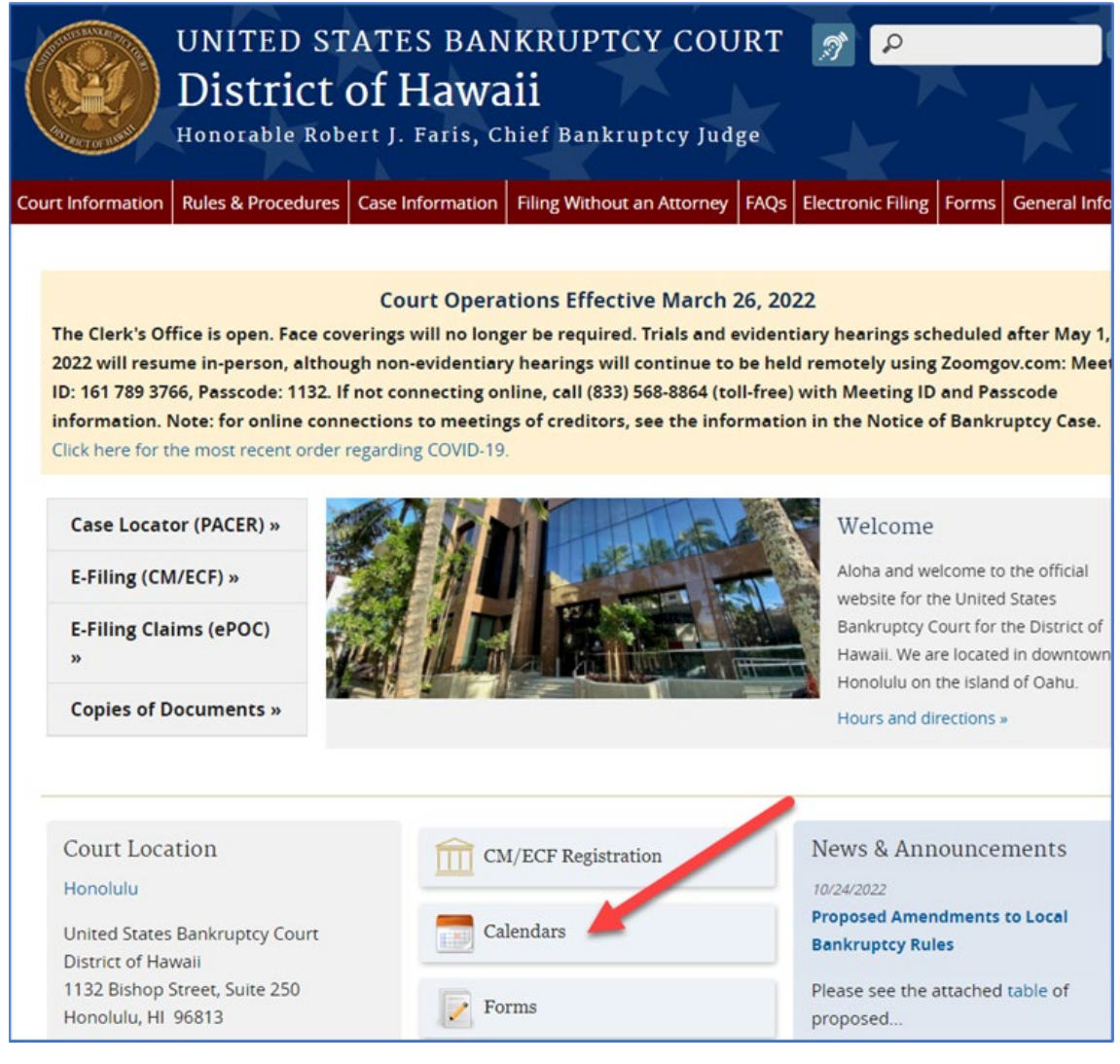

# **Courtroom Hearings and Trials**

On the Courts Calendar page, click on the link for the **Interactive Public Calendar**  to access the calendar for court proceedings. The screen will show 6 weeks. The current date will be highlighted. Future dates may be viewed by navigating with the arrow beneath the heading.

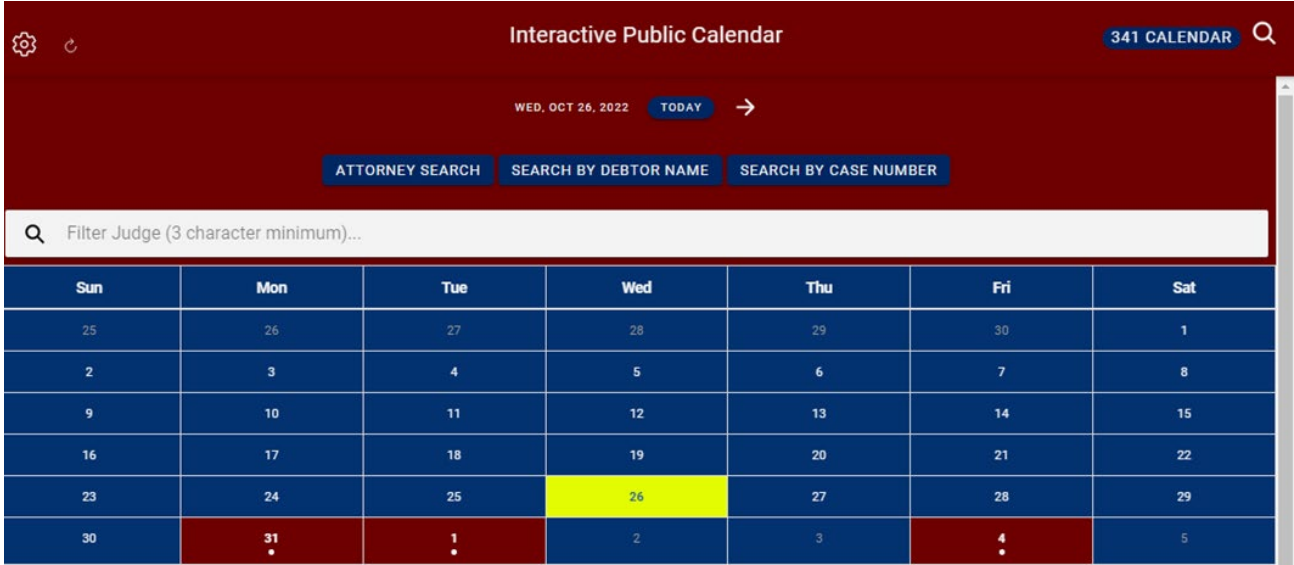

Click on a date to view the calendar for that date. If there are matters scheduled, a bar at the bottom of screen will show the judge's name, together with the time of the first hearing for that day and the court location or that it is a Zoom hearing. Only the first hearing time will appear but the hearing details screen will display all matters for that date.

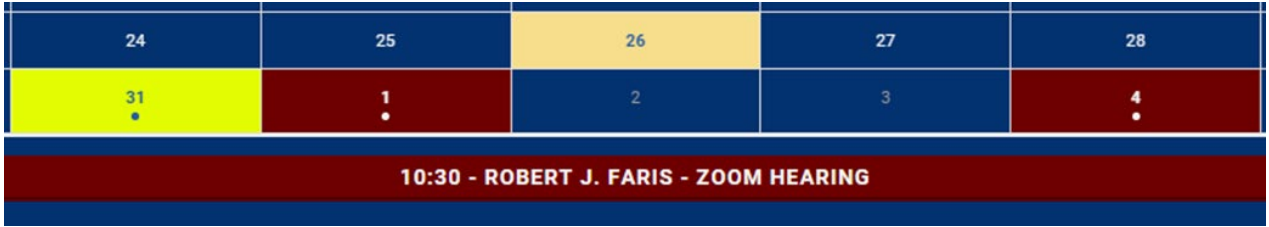

Click on the bar to view the hearing details. The next screen will show: Time, Case Number, Chapter, Matter, and Names of Debtors and Attorneys. In addition, information about courtroom location and, if held remotely, the Zoom connection information will be at the top of the screen.

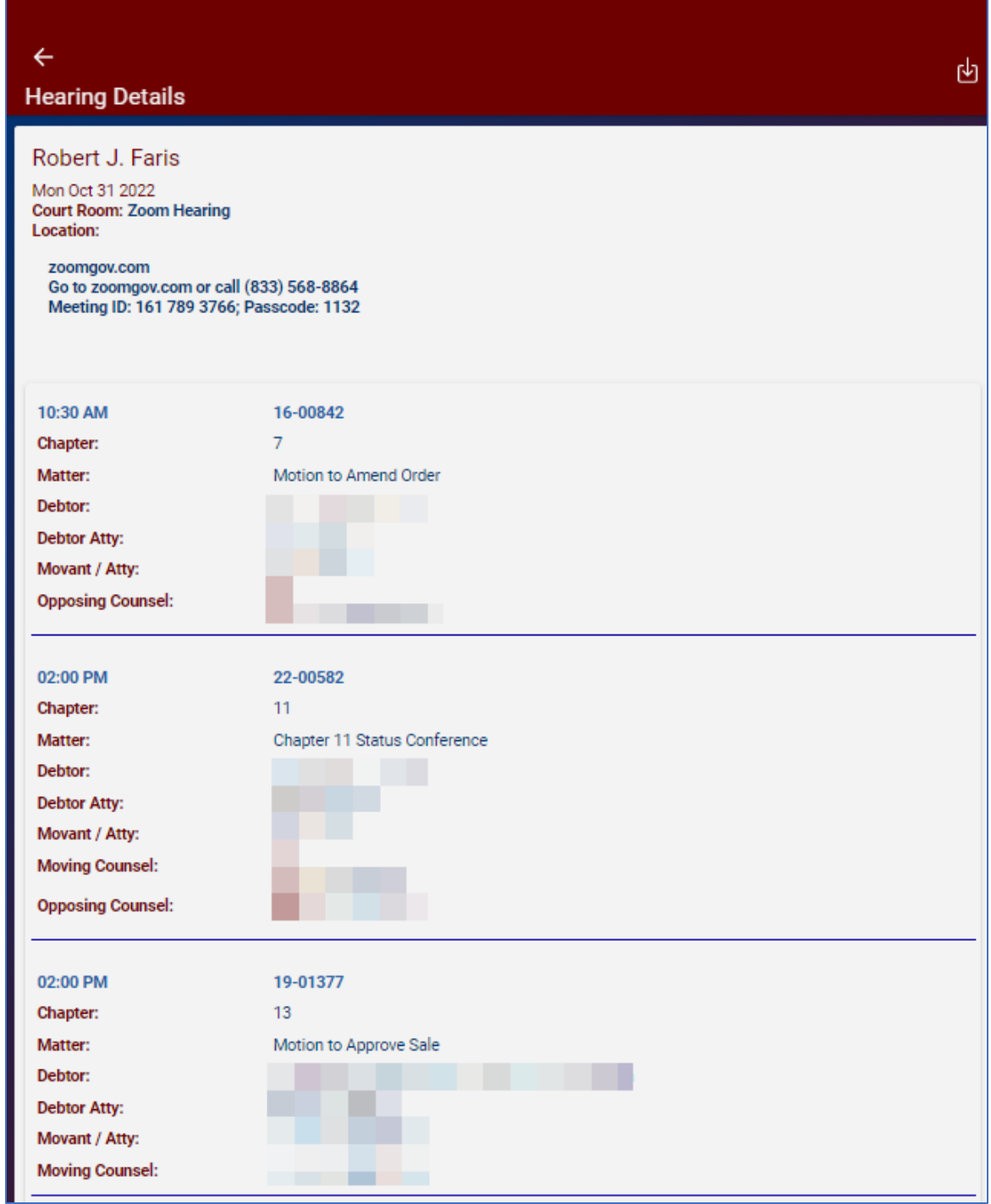

The hearing details may be downloaded for printing by clicking on the download icon in the upper right side:

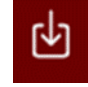

Instead of selecting a specific date, there are options to search by attorney, debtor name, and case number. In addition, personal preferences may be set by clicking on the "gear" icon in the upper left side of the screen.

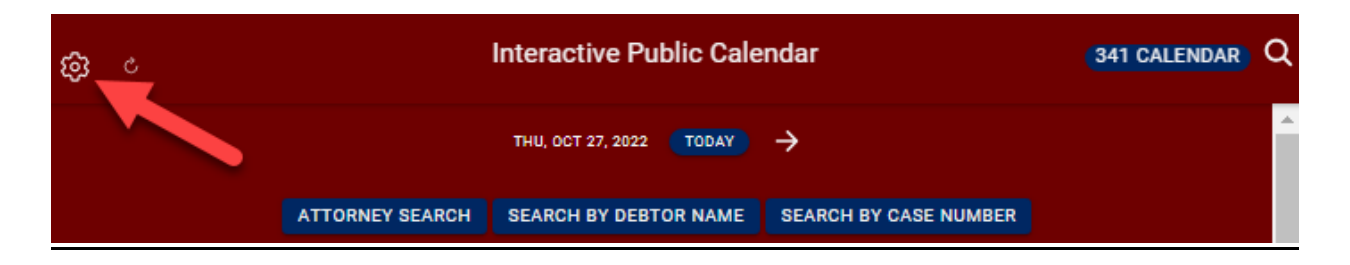

Options for settings include whether to display canceled matters (shown with strikethroughs), and filters for type of case (bankruptcy, adversary proceeding, or miscellaneous proceeding), and chapter.

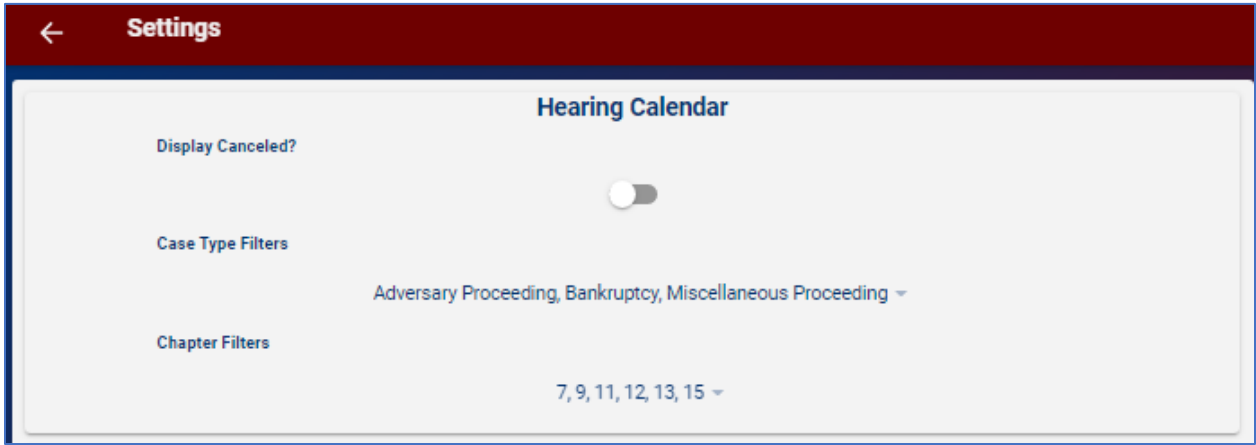

#### **341 Meetings of Creditors**

Click on the link **341 CALENDAR** to view the calendars for meetings of creditors presided over by a case trustee. Like the hearings calendar, the 341 calendar may be searched by attorney, debtor, or case number.

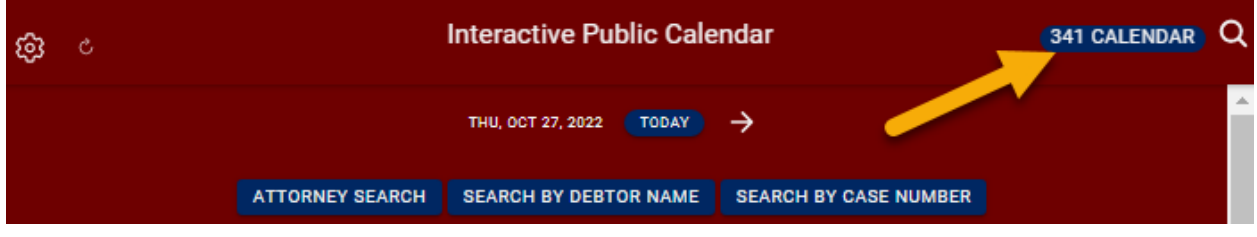

The resulting screen will display 6 weeks of dates. If there are meetings scheduled for a particular date, the time of the first meeting and the trustee's name will appear on a bar at the bottom of the calendar.

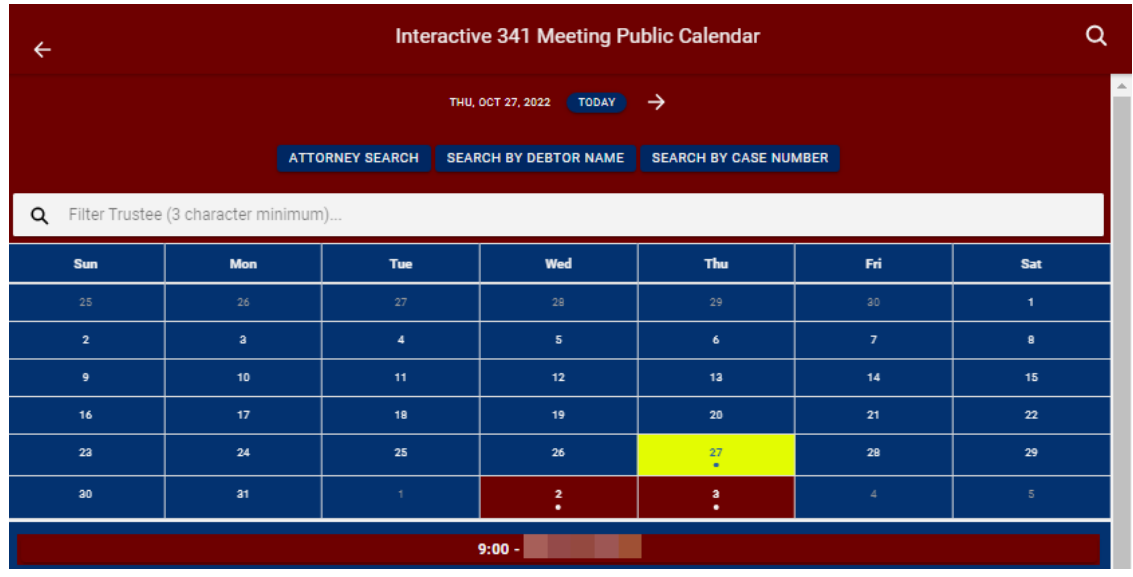

The 341 hearing detail screen will show the meeting time and names of the debtors and attorneys. Like the hearings calendar, the top left of the screen will show the location or, if held remotely, the connection information. The Zoom Meeting ID will vary according to the assigned trustee.

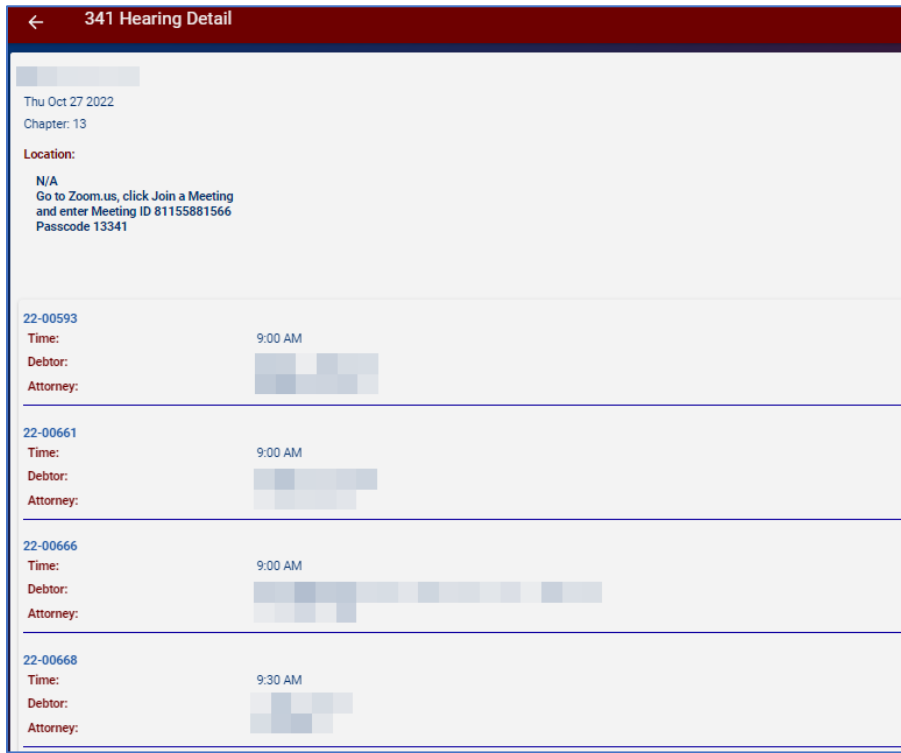

# **ChapMobile App**

The same calendars may be viewed using the ChapMobile App for smartphones and tablets developed by the Utah Bankruptcy Court. Download the free app from Google Play or the Apple App Store.

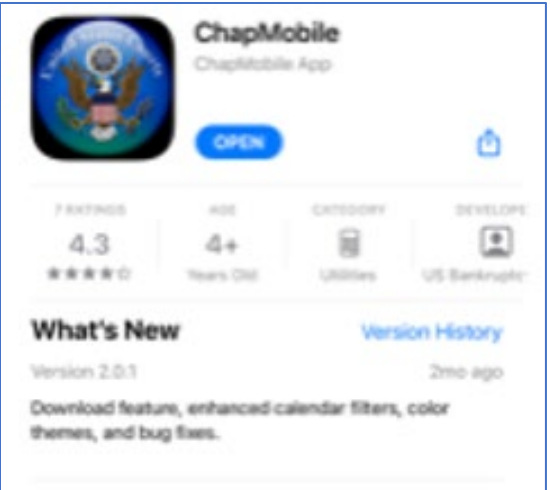

ChapMobile may be used to access all courts using the CHAP calendar application. It provides access to the selected court's Hearing Calendar and 341 Calendar and allows the user to create personalized lists.

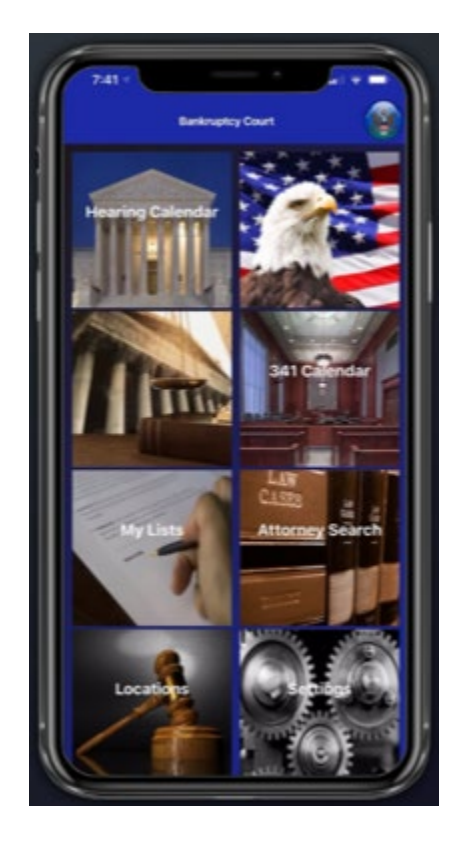

### Some of the ChapMobile features:

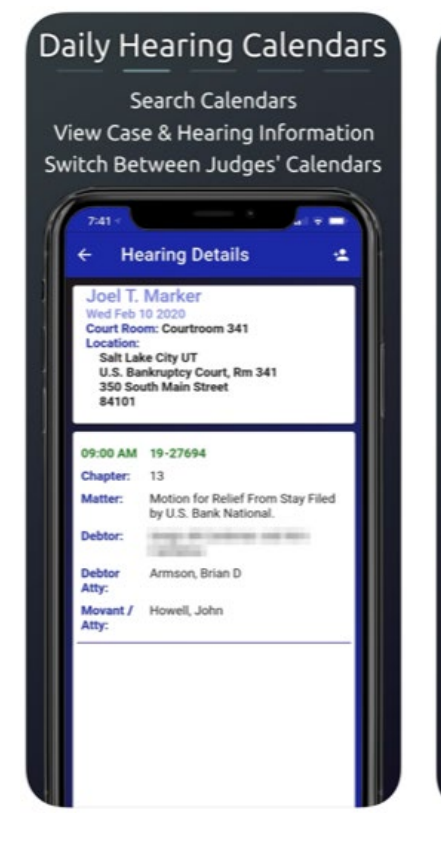

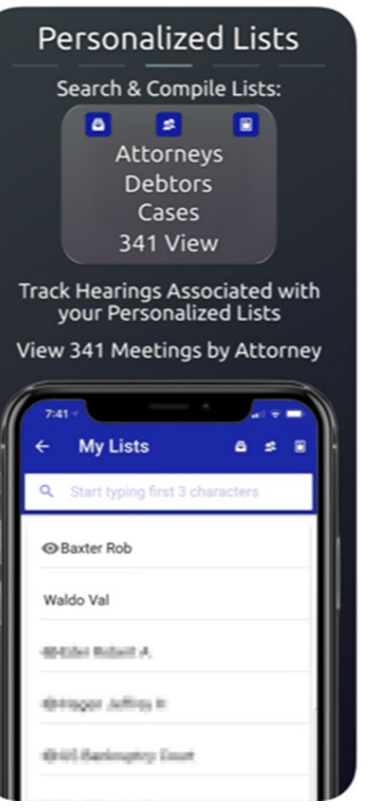

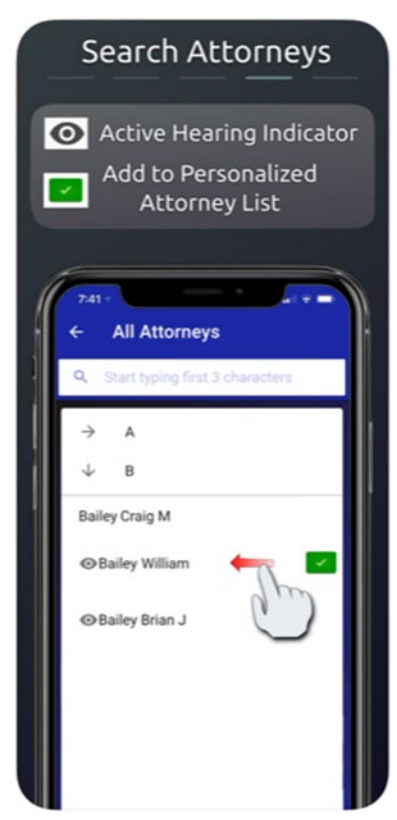